# VIDEOD RRAIN

## **Photoshop CS4 Grundlagen**

**100 Prozent neue Workshops!**

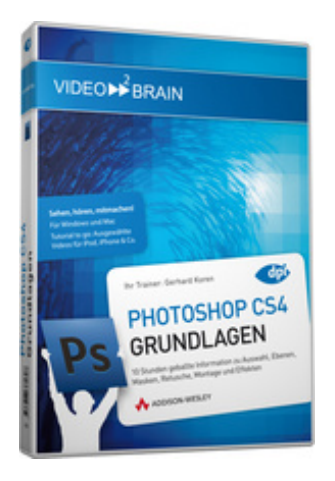

## **ISBN 978-3-8273-6160-8 Video-Training auf DVD mit Bonusmagazin Neu: Tutorial to go: Mit 15 Videos für iPod, iPhone & Co.**

Sie wollen verstehen, wie Photoshop funktioniert, richtig durchstarten und produktiv sein? Dann ist dieses Video-Training genau richtig für Sie! Gerhard Koren erklärt – umfassend, fundiert und unterhaltsam – alle Werkzeuge und Techniken von Grund auf, verpackt Ideen und Tipps in bunte Workshops, die Spaß machen und macht Sie zum Photoshop-Profi!

Ihr(e) Trainer: **[Gerhard Koren](http://www.video2brain.com/de/trainer-5-p322.htm)**

Randvolle 10 Stunden Grundlagen-Training plus 6 Stunden Workshops zu Ebenentechnik und Retusche, Texteffekten und Fotokorrekturen – da ist alles dabei, was Photoshop-Neulinge für den Durchstart brauchen. Für alle, die Photoshop schon kennen und das Programm intensiver nutzen wollen, hat Gerhard Koren seine besten Tipps und Tricks – und mehr Übungsbeispiele als je zuvor – mit draufgepackt.

Besonderes Augenmerk verdient die interaktive Werkzeugpalette – klicken Sie einfach auf ein Werkzeug und sofort startet ein Video über Funktion, Einsatzbereiche und Besonderheiten!

Mit insgesamt 16 Stunden Video-Training und 100% neuen Beispielen sind Sie perfekt gerüstet für Ihren Photoshop-Alltag.

## **Aus dem Inhalt**

Teil 1 erläutert, wie Photoshop "denkt". Es geht um die Prinzipien der Bildbearbeitung und wie Photoshop grundlegend funktioniert. Außerdem liefert Gerhard Koren 10 Übungsbeispiele für einen schnellen Einstieg, in denen Sie Schritt für Schritt wichtige Standard-Anwendungsfälle durcharbeiten.

Bevor Sie sich daran machen, Ihre Fotos zu perfektionieren oder kreativ zu bearbeiten, sind Aufgaben wie Bildauswahl, Bildorganisation und Bildansicht zu bewältigen. **In Teil 2** erhalten Sie das Rüstzeug für den gekonnten Umgang mit Dateien in der Adobe Bridge ebenso wie in Photoshop selbst. Neben Tipps für die tägliche Arbeit erfahren Sie mehr zu den Themen Zoom, Ansichten und Navigation.

**Teil 3** hilft beim Überblick über die Arbeitsoberfläche. Erfahren Sie, wie Sie mit Arbeitsbereichen umgehen, welche Bedienfelder gerade für den Anfang wichtig sind und wo Sie Photoshops Voreinstellungen setzen.

Photoshop verfügt über eine Vielzahl verschiedener Werkzeuge. Diese sind in der Werkzeugpalette gesammelt und **Teil 4** bietet detaillierte Erläuterungen für den Einsatz und jede Menge Übungsbeispiele. Besonders praktisch: die interaktive Werkzeugpalette liefert per Klick zu jedem Werkzeug ein eigenes Video. So lernen Sie systematisch die Funktionsweisen, Anwendungsgebiete und Besonderheiten kennen oder schlagen bei Bedarf schnell nach.

**Teil 5** dreht sich rund ums Thema Auswahlen. Von den technischen Grundlagen über die Praxis der Auswahlerstellung bis zu wichtigen Tipps finden Sie hier nicht nur die nötige Portion Theorie. Viele Übungsbeispiele zeigen die Kombinationsmöglichkeiten verschiedener Auswahlwerkzeuge und -funktionen.

Moderne Bildbearbeitung setzt ganz auf Ebenentechnik. Wie in einem Stapel von Folien beinhaltet jede Ebene eigene Informationen, Bildteile oder Korrekturen. Wer die Ebenen beherrscht, beherrscht Photoshop! Die Filme aus **Teil 6** liefern das nötige Rüstzeug.

**Teil 7** widmet sich der geometrischen Transformation. Diese beginnt bei einfacher Vergrößerung oder Verkleinerung, wird aber erst interessant, wenn Perspektive ins Spiel kommt. Wie Sie auch dann noch gut und lebensecht skalieren, erklärt Gerhard Koren Schritt für Schritt.

Das Ziel guter Bildbearbeitung ist es, die Originaldaten möglichst unberührt zu belassen. Damit Sie nicht direkt auf den Original-Pixeln arbeiten müssen und diese verändern oder löschen, setzen Sie Masken ein. Eine Maskierung blendet Bildteile aus. Wie das funktioniert und was Sie damit schaffen können, das behandeltTeil 8.

Ein Bild sagt mehr als tausend Worte. Doch manchmal geht es eben nicht ganz ohne. Dafür bietet Photoshop das komfortable und leistungsstarke Text-Werkzeug. Wie Sie Ihren Text damit richtig ins Bild setzen, das beschreibt **Teil 9** und liefert außerdem noch eine Menge Ideen für kreative Effekte.

Das gewisse Etwas, der persönliche Stil, der aufregende Hingucker oder das entscheidende Detail: Viele Merkmale eines Klasse-Fotos gehen auf bewusst eingesetzte Spezialeffekte zurück. **Teil 10** dreht sich ganz um solche Effekte und Filter.

Ein Bild ist schnell geschossen, doch die Zeit und Arbeit, die in der Nachbearbeitung steckt, sieht man guten Bildern nicht an. Der Großteil geht dabei für Korrektur- und Retuschearbeit drauf. Wie Sie mit den umfangreichen Funktionen effizient und bequem arbeiten, zeigen die Filme von **Teil 11.**

Den Abschluss bildet **Teil 12**, wo Sie mit passender Ebenentechnik und dem richtigen Kniff beeindruckende Effekte in Ihre Landschaftsbilder oder Porträts zaubern. Sie lernen, wie Sie die Tiefenschärfe aus Bildstapeln herausrechnen, perspektivischen Himmel erzeugen oder raffinierte Beleuchtungseffekte nachahmen.

#### **Voraussetzungen:**

- 512 MB RAM
- DVD-Laufwerk
- Soundkarte, Lautsprecher bzw. Kopfhörer
- Bildschirmauflösung mind. 1024x768
- Windows XP/Vista oder Mac OS X ab 10.1
- Pentium 4 ab 2,6 GHz oder G5

## **Inhaltsverzeichnis**

#### **Einleitung**

#### **Die wichtigsten Photoshop-Konzepte**

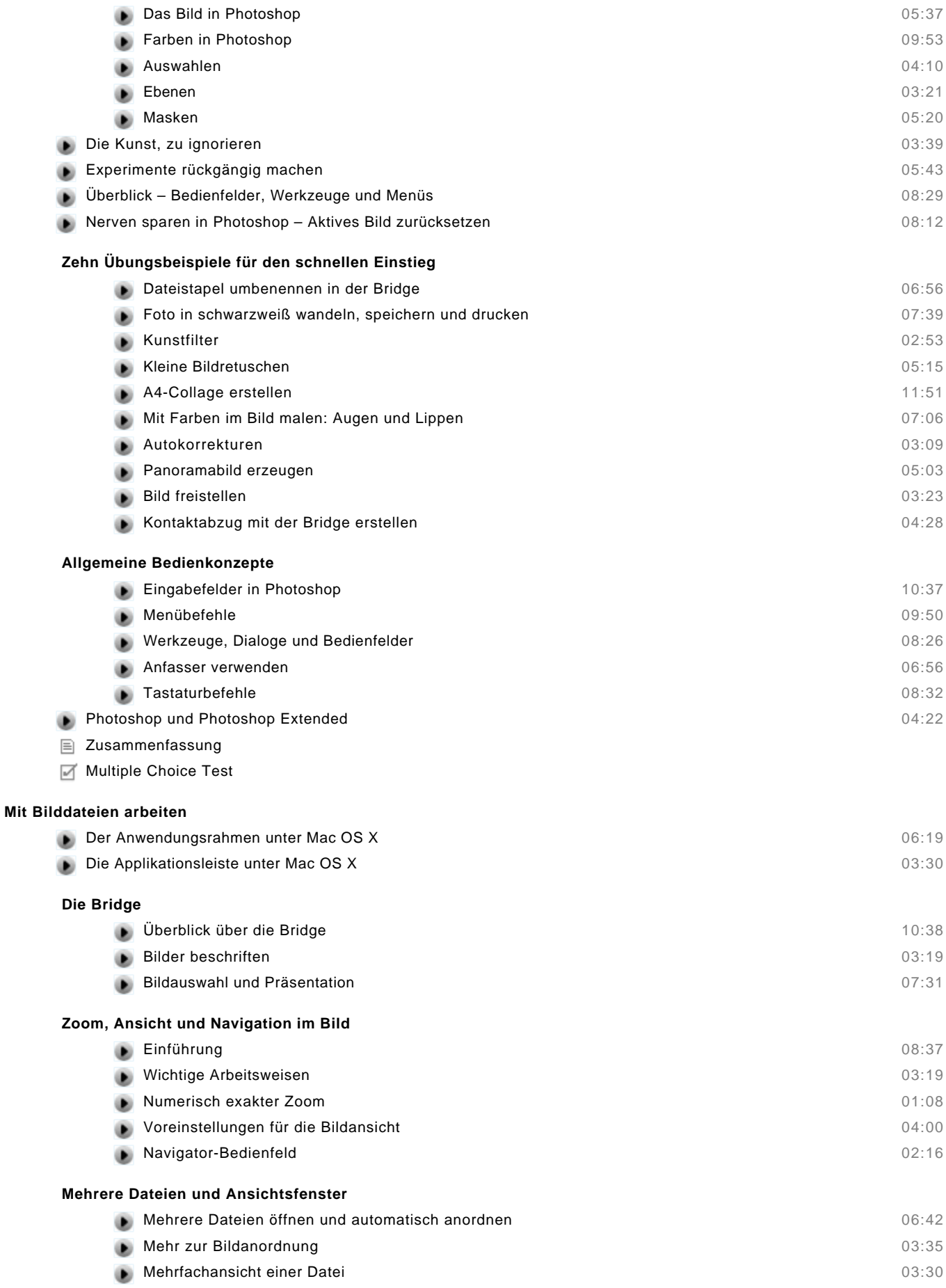

#### **Bildgröße und Auflösung**

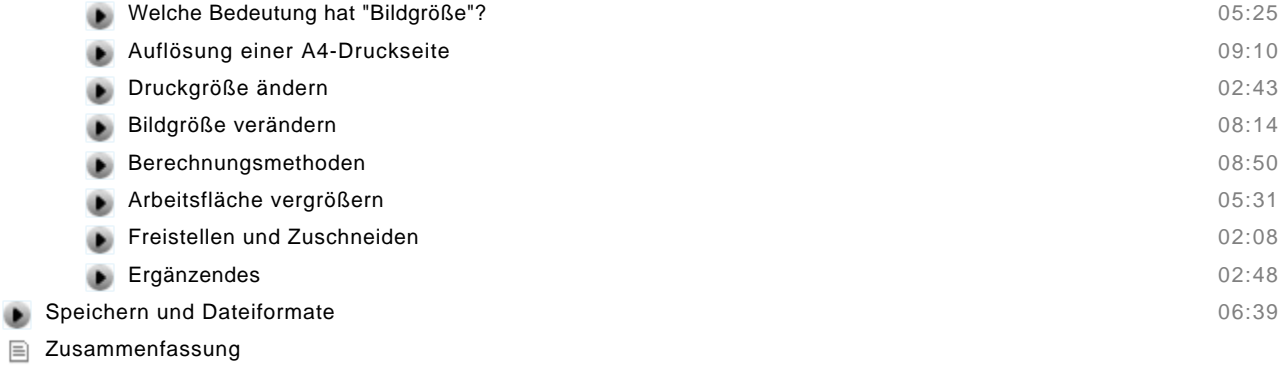

Multiple Choice Test

#### **Benutzeroberfläche**

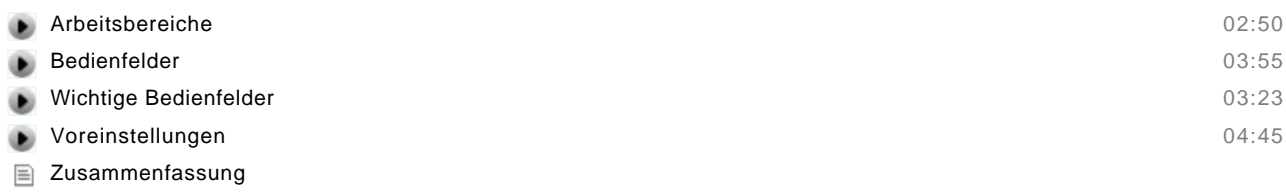

#### **Werkzeuge**

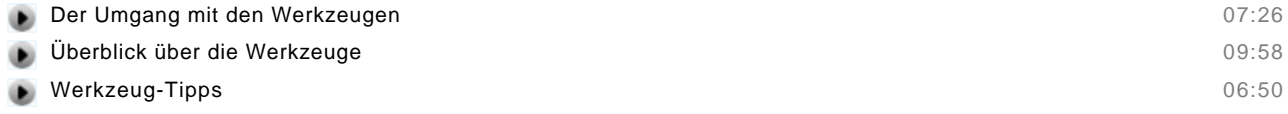

#### **Die interaktive Werkzeugpalette**

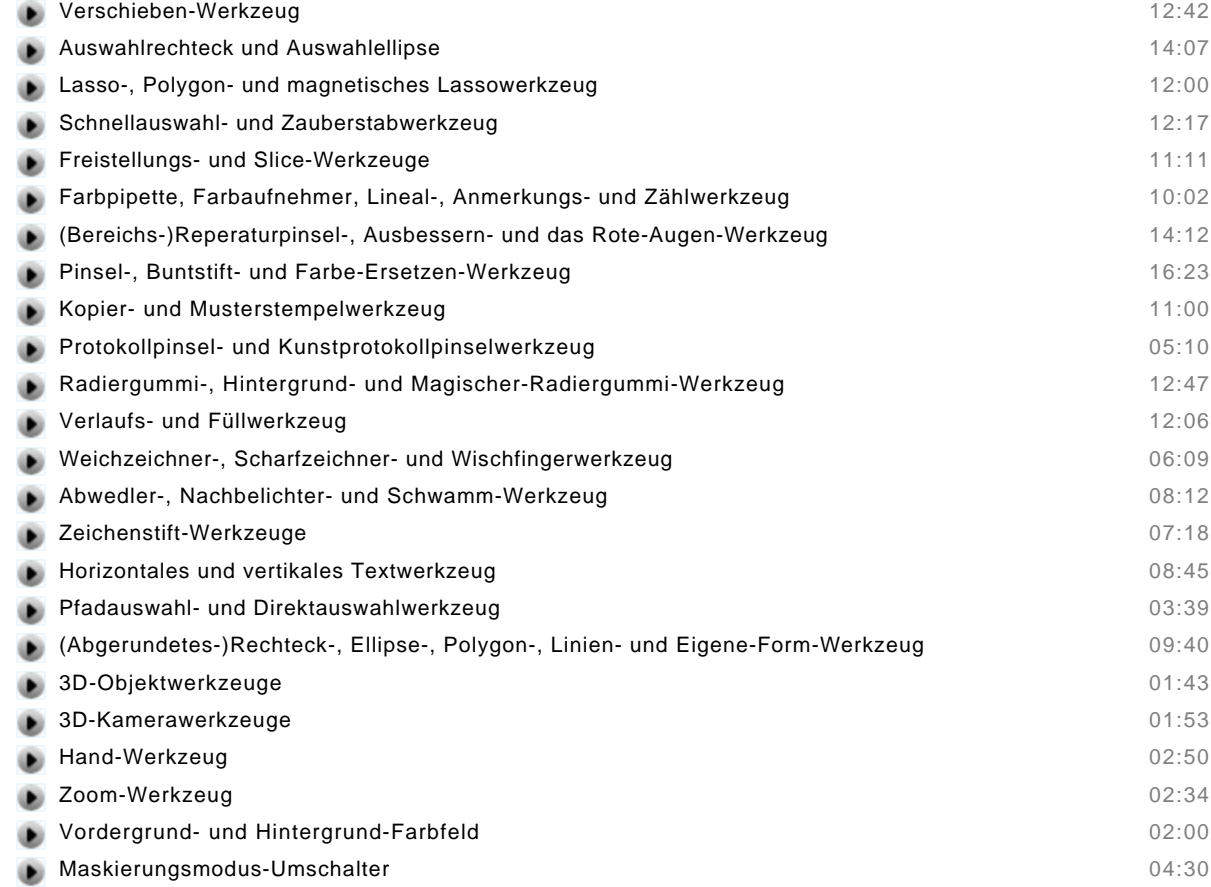

#### **Werkzeugübungen**

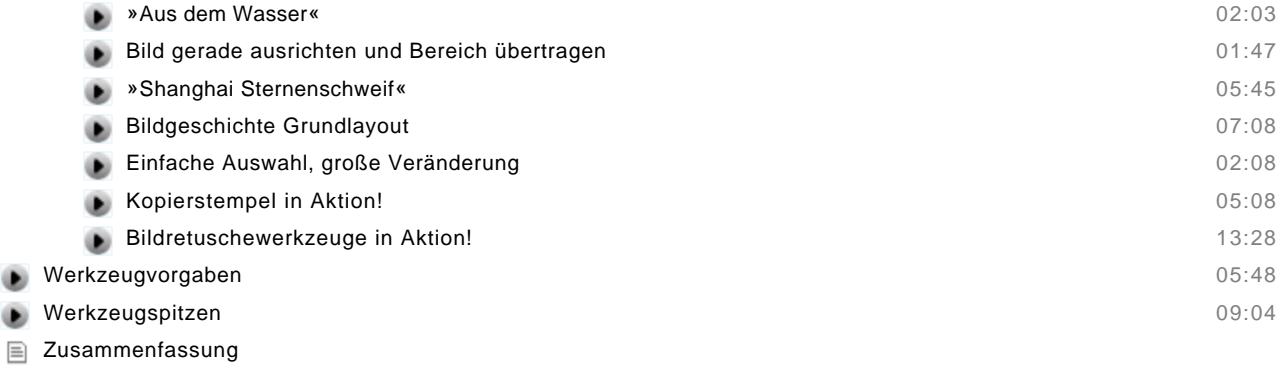

Multiple Choice Test

#### **Auswahlen**

۰  $\bullet$ 

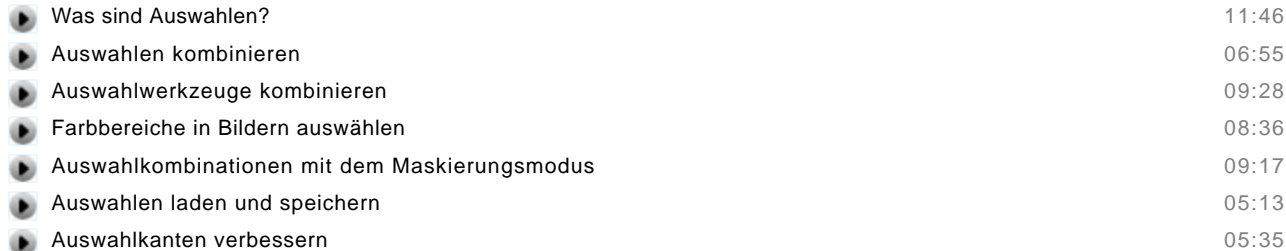

#### **Übungsbeispiele**

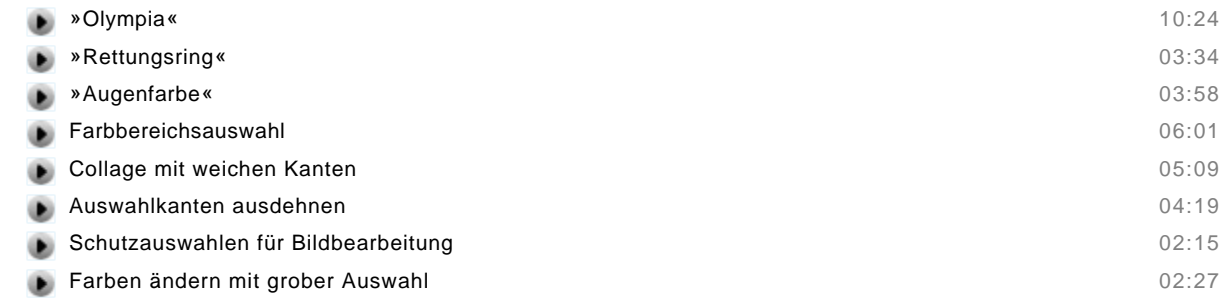

## Zusammenfassung

Multiple Choice Test

#### **Ebenen**

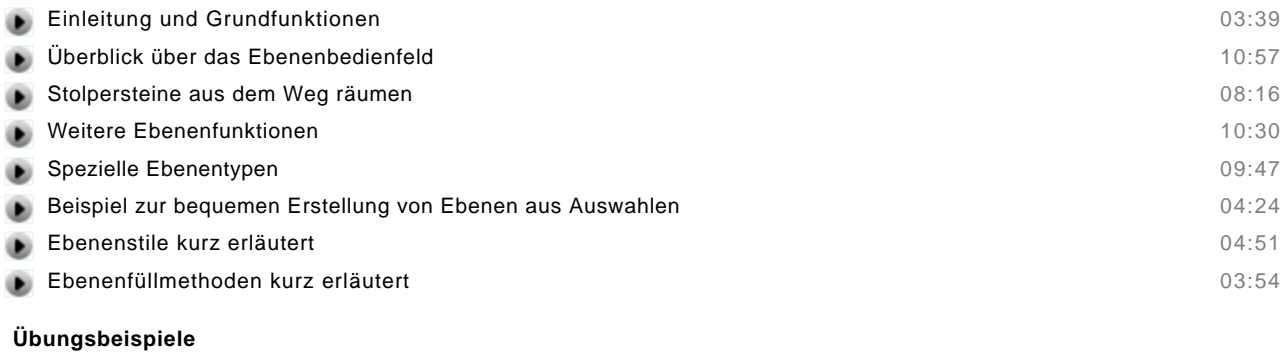

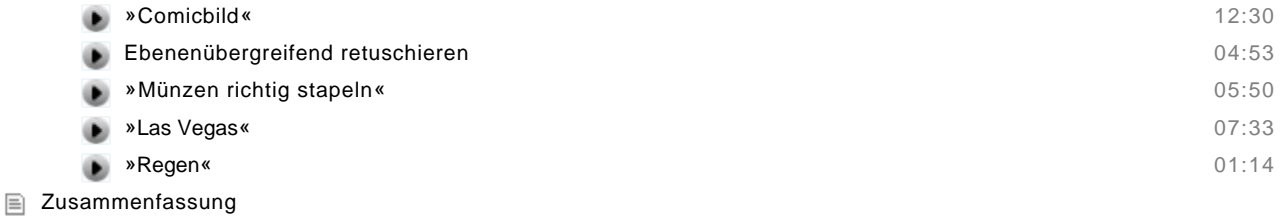

Multiple Choice Test

#### **Geometrische Transformation**

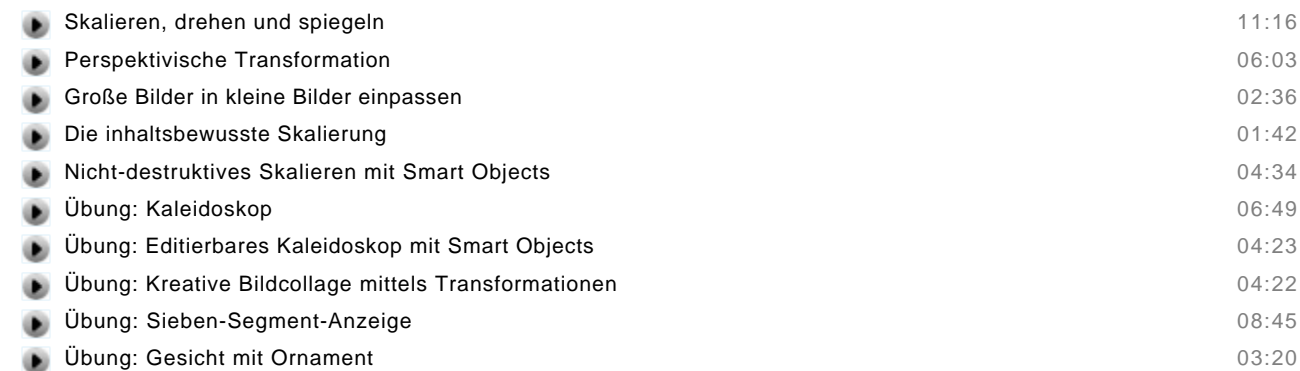

Zusammenfassung

#### **Masken**

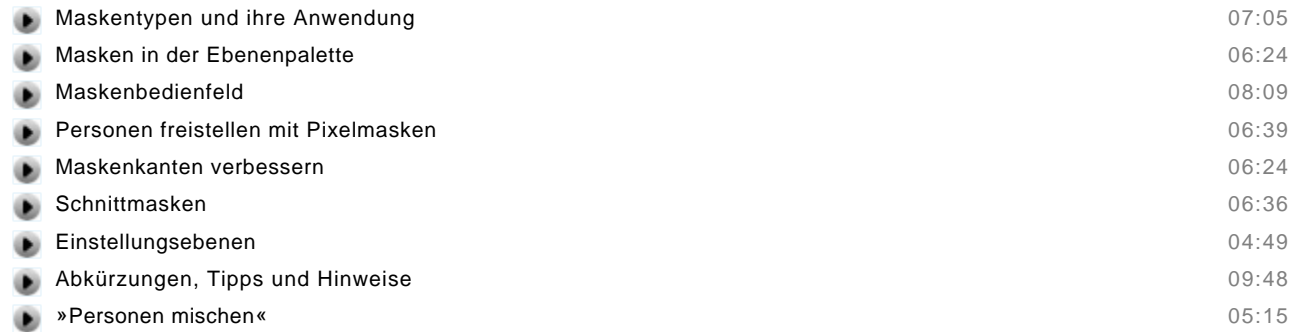

Zusammenfassung

#### **Text**

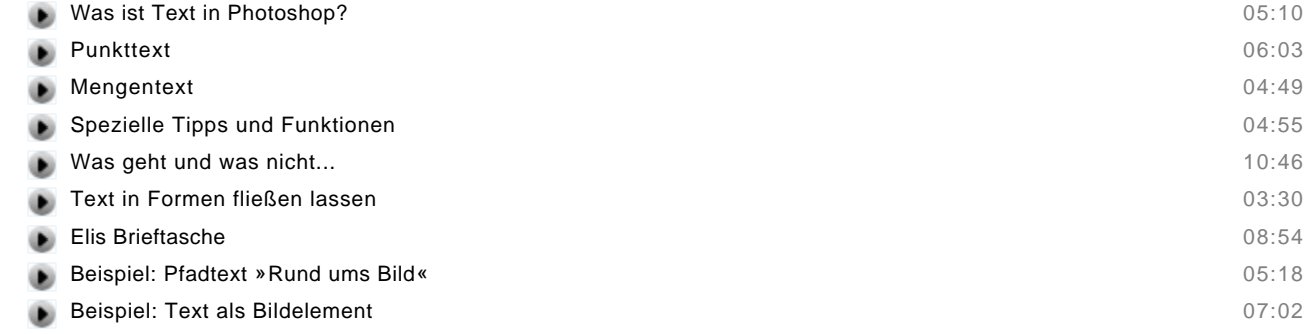

Zusammenfassung

#### **Ebeneneffekte, Stile und Filter**

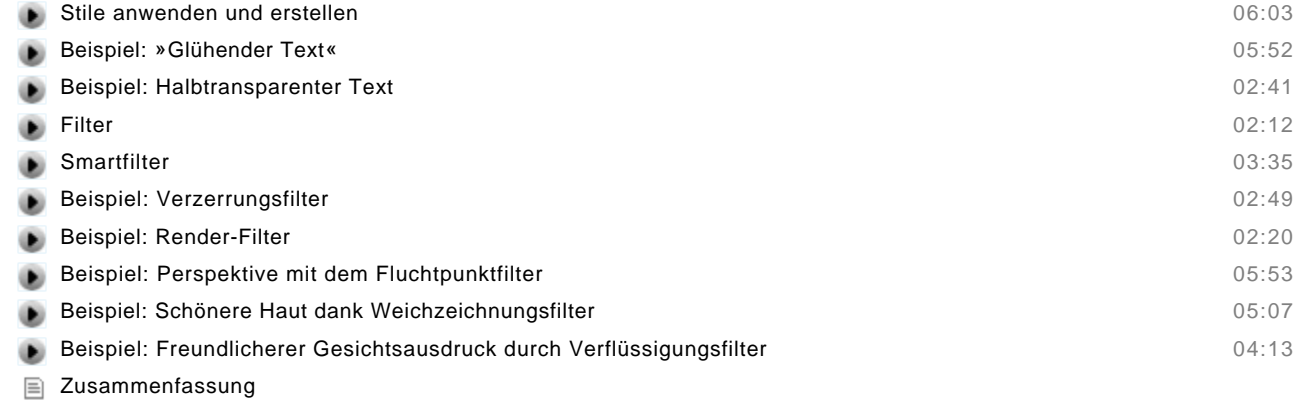

Multiple Choice Test

#### **Bildkorrektur und Retusche**

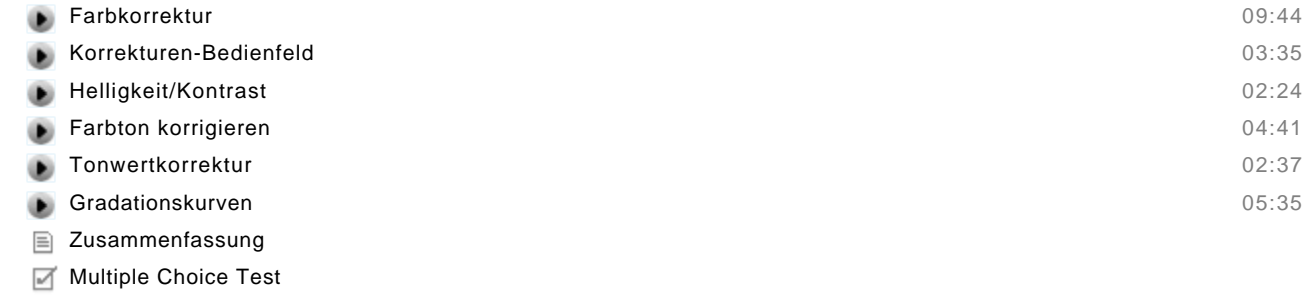

#### **Anwendungsbeispiele**

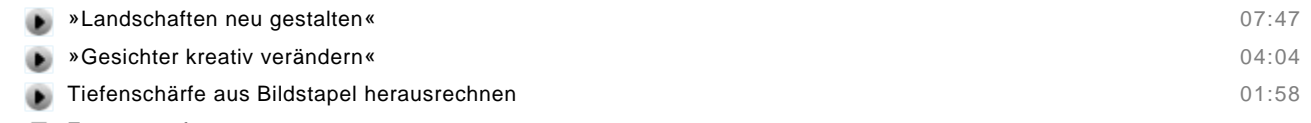

Zusammenfassung